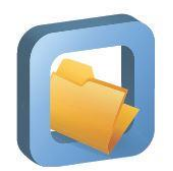

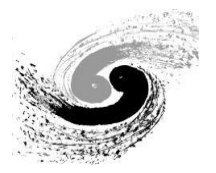

#### **Introduction to CVMFS**

#### A way to distribute HEP software on cloud

#### Tian Yan

(IHEP Computing Center, yant@ihep.ac.cn)

BESIIICGEM Cloud Computing Summer School 2015/9/9, IHEP, Beijing

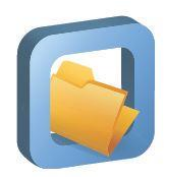

### **Outline**

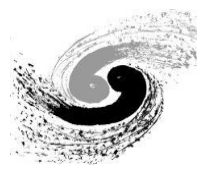

- **❖ Overview**
- ❖ How does it work?
- ◆ How to install, configure, and debug it?

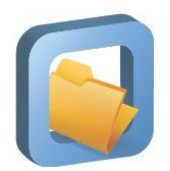

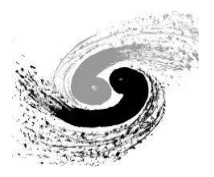

#### **OVERVIEW** Part I

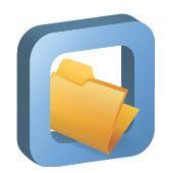

### **What is CVMFS?**

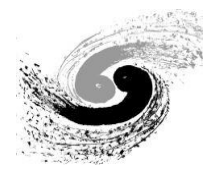

- CVMFS = CERNVM File System
- POSIX read-only network file system based on HTTP
- designed and optimized for HEP software distribution
- official site: http://cernvm.cern.ch/portal/filesystem

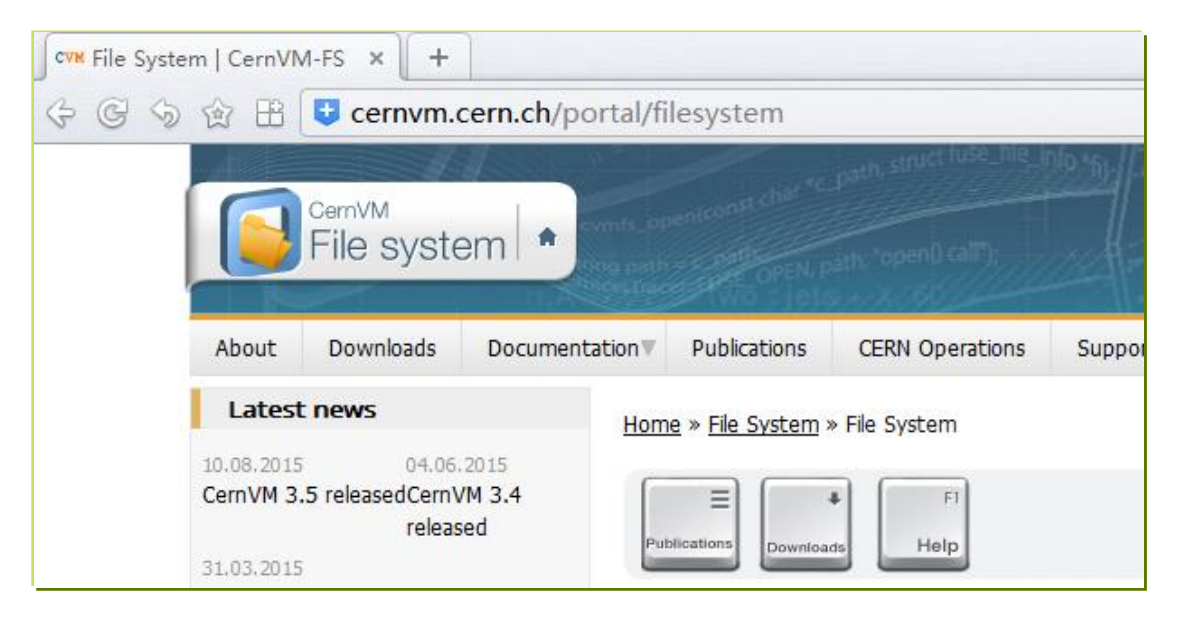

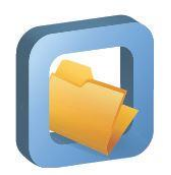

# **Why we use it?**

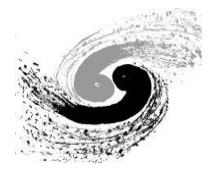

- ◆ Widely used in HEP community
	- developed in CERN and widely used by WLCG and other HEPs

#### ❖ Fast

- based on HTTP, allow exploitation of various web caches (e.g. squid, commercial content delivery networks)
- aggressively cached to reduce latency
- transfer data and metadata on demand
- **↑ Flexible** 
	- filesystem versioning and hotpatching file-by-file
	- software in VM/Docker image need further packaged

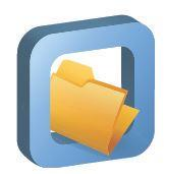

# **Why we use it?**

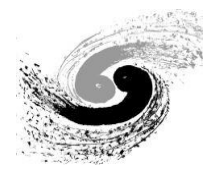

#### **❖ Scalable**

- one stratum 0 (release manager machine), many stratum 1 mirrors
- automatic mirror server selection based on geographic proximity
- use web/local cache to reduce direct access to server
- **\*** Reliable
	- it verifies data integrity by cryptographic hases
- $\div$  Easy to install, configure and maintain
	- only outgoing HTTP, firewall friendly
	- can be installed by one shell script (less than one page)
	- it's stable, so it rarely need maintain effort

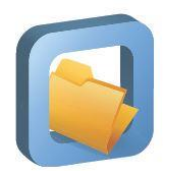

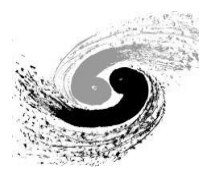

#### **HOW DOES IT WORK?** Part II

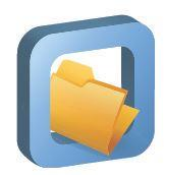

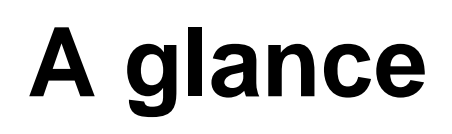

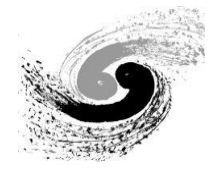

- ◆ left side is client; right side is server with http interface
- ◆ virtual filesystem based on FUSE in user space
- load data only on access

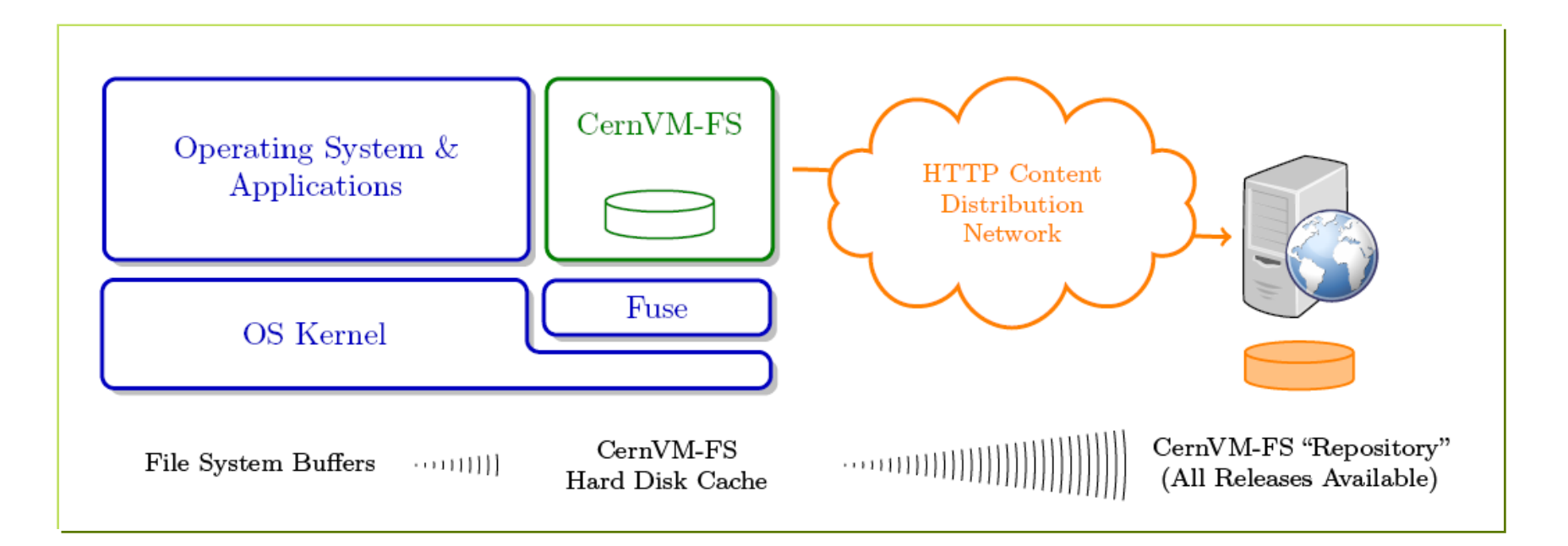

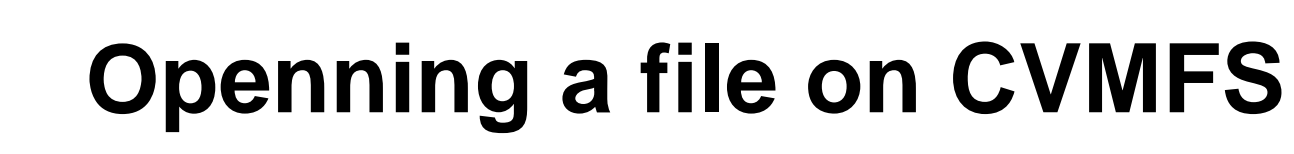

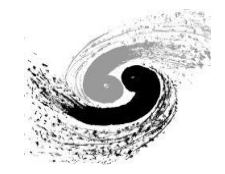

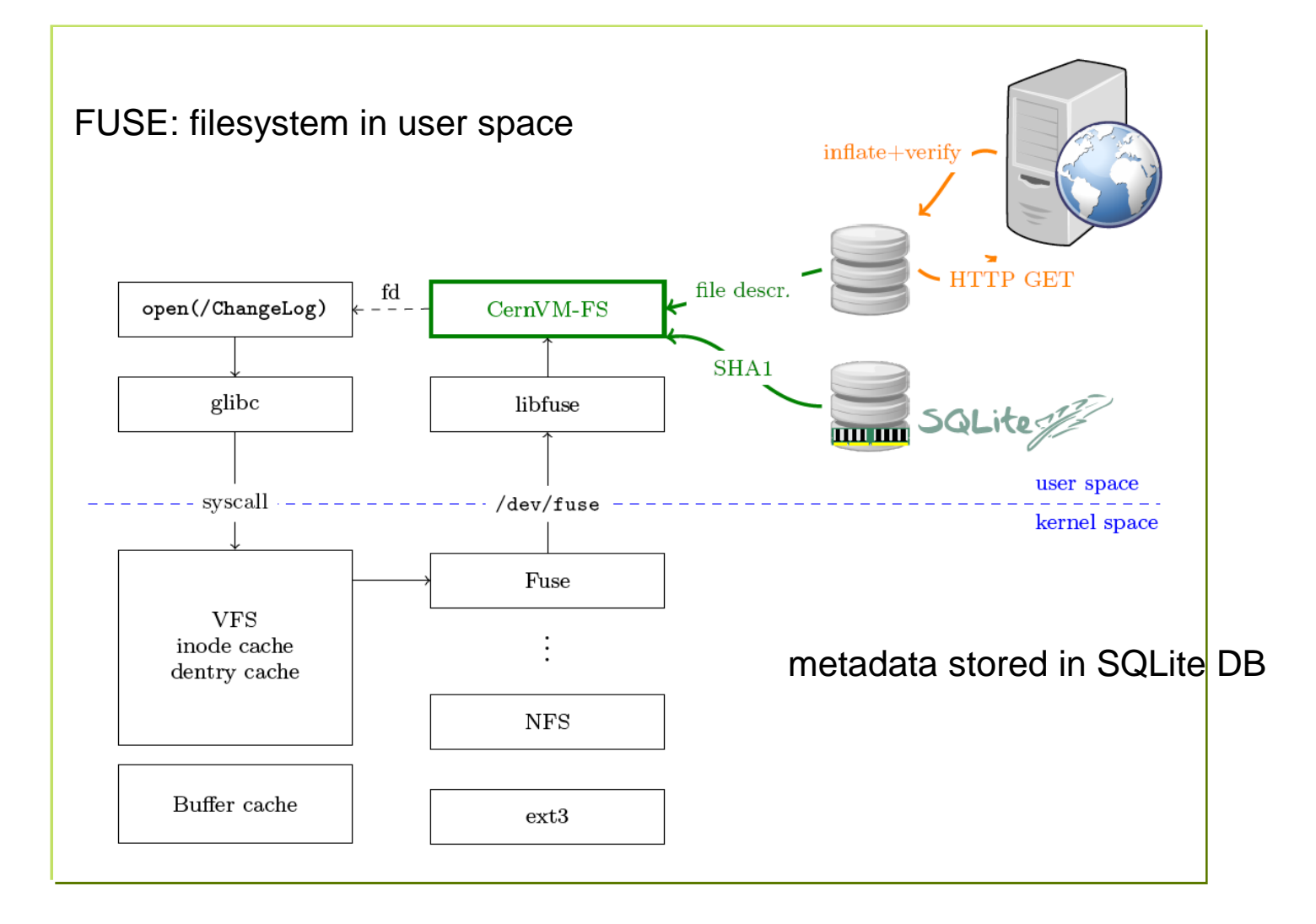

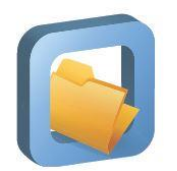

#### **CVMFS server stratums**

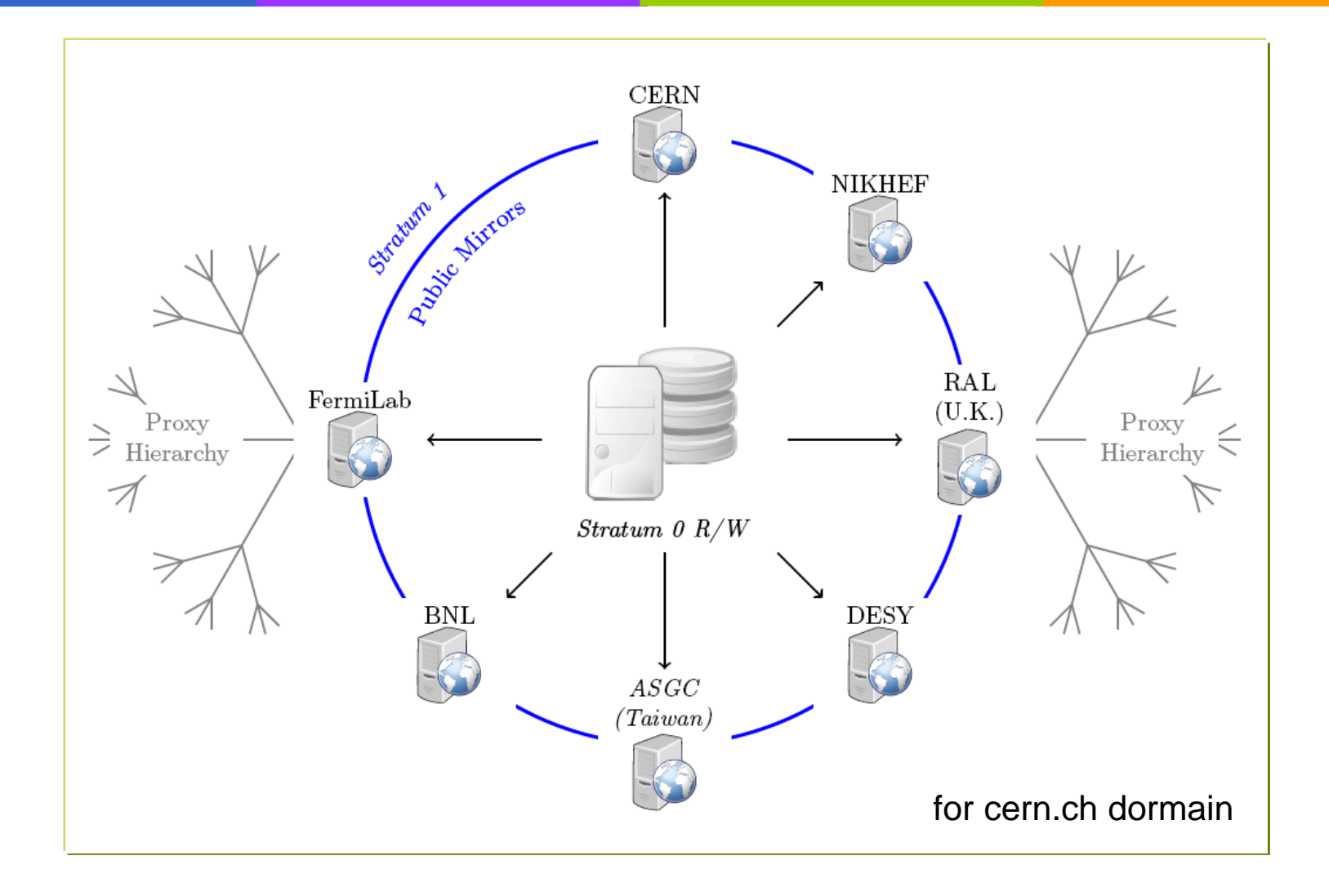

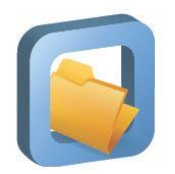

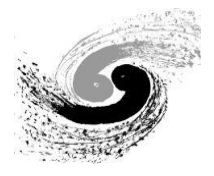

- CVMFS repository is a form of content-addressable storage
- publish: create file catalog, compress data, calculate hash

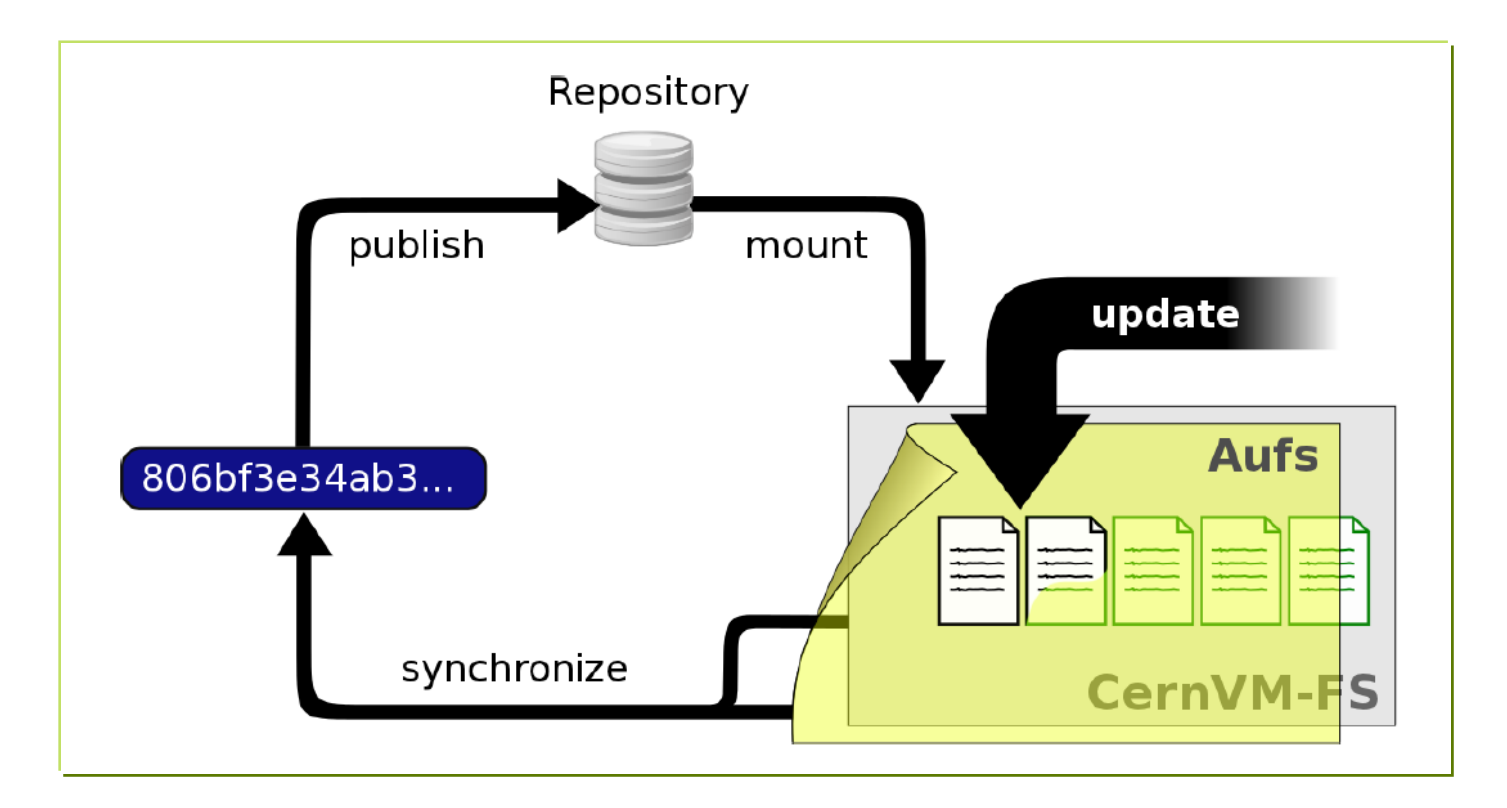

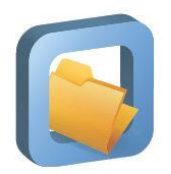

#### **metadata**

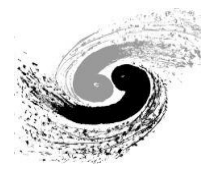

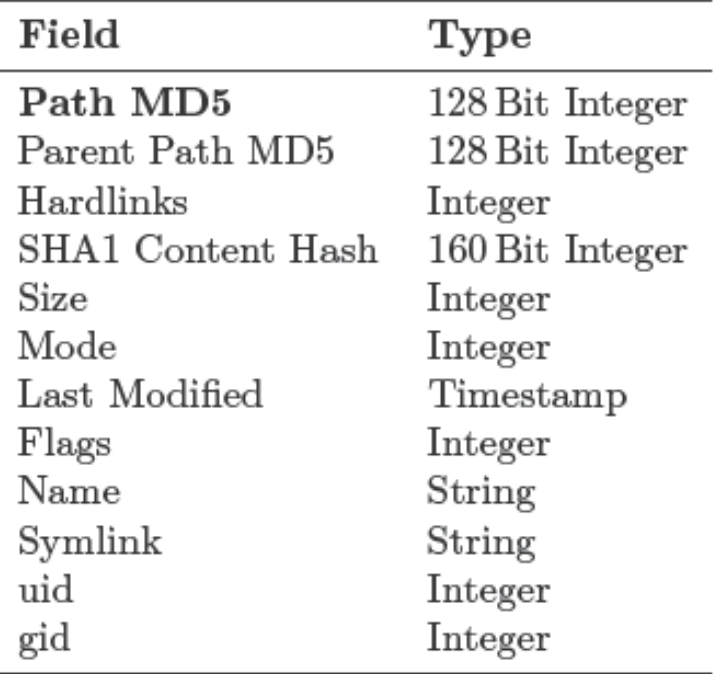

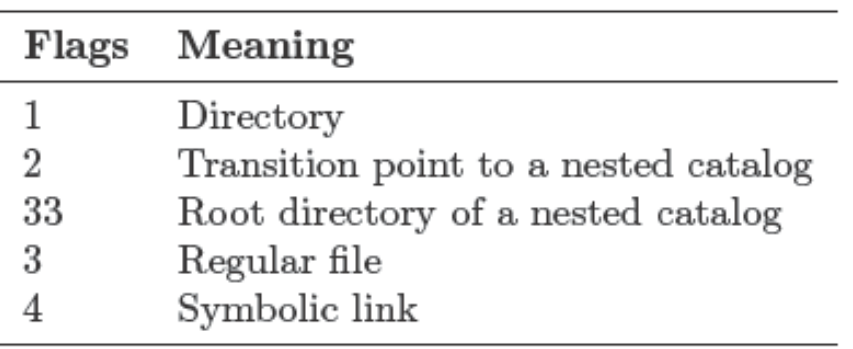

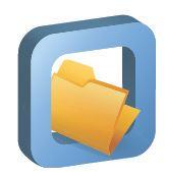

# **CVMFS building blocks**

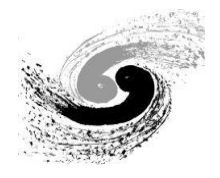

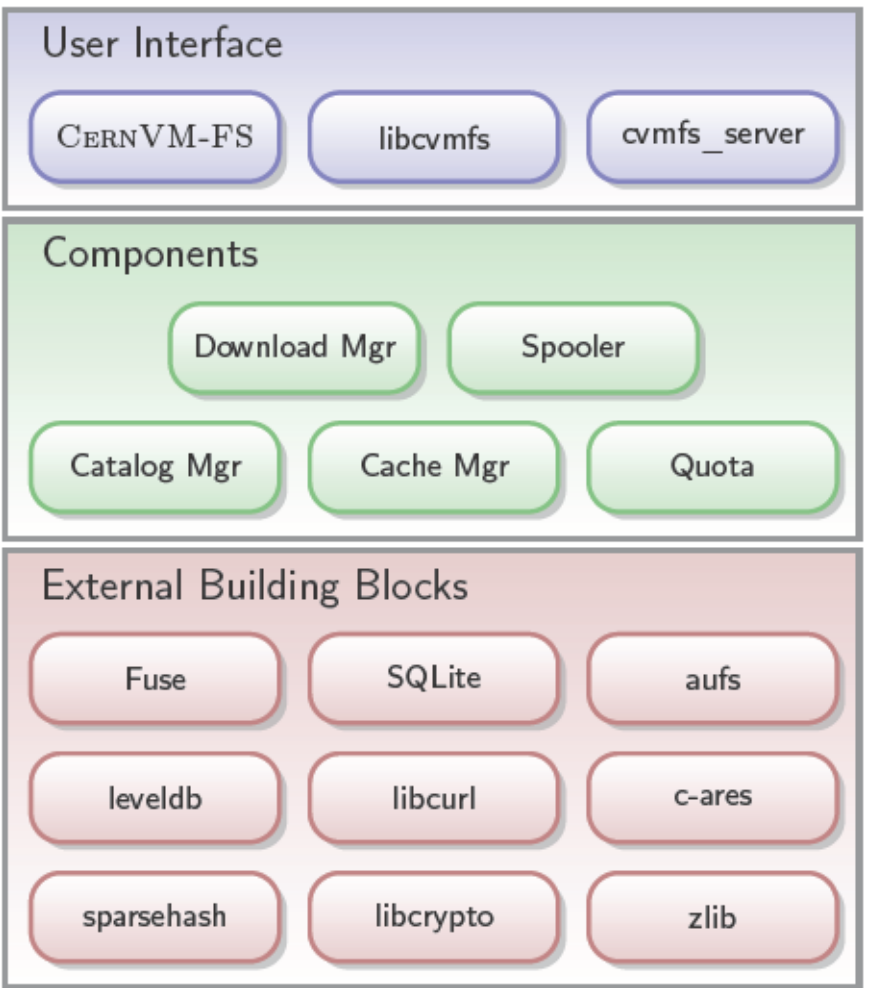

# **HOW TO INSTALL, CONFIGURE AND DEBUG IT?**

Part III

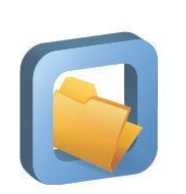

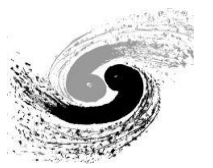

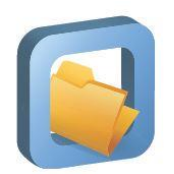

### **Install stratum 0 server**

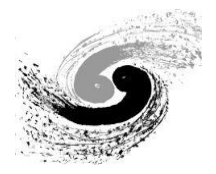

- **❖ Install AUFS-enabled kernel** 
	- # wget [https://ecsft.cern.ch/dist/cvmfs/cvmfs-release/cvmfs](https://ecsft.cern.ch/dist/cvmfs/cvmfs-release/cvmfs-release-2-5.noarch.rpm)[release-2-5.noarch.rpm](https://ecsft.cern.ch/dist/cvmfs/cvmfs-release/cvmfs-release-2-5.noarch.rpm)
	- # yum install cvmfs-release\*.rpm
	- # yum –disablerepo="\*" –enablerepo="cernvm-kernel" install kernel
	- # yum –enablerepo="cernvm-kernel" install aufs2-util
	- # reboot
- $\div$  Install cvmfs packages
	- # yum install cvmfs cvmfs-server

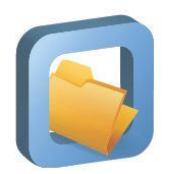

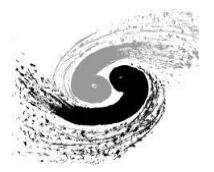

- create a repository (bes3.ihep.ac.cn)
	- # cvmfs\_server mkfs bes3.ihep.ac.cn
- **❖** update the repository
	- # cvmfs-server transaction bes3.ihep.ac.cn
	- add/edit/delete files/directories in /cvmfs/bes3.ihep.ac.cn
	- # cvmfs\_server publish bes3.ihep.ac.cn
- $\div$  if you want to clear all changes and start over again:
	- # cvmfs\_server abort bes3.ihep.ac.cn

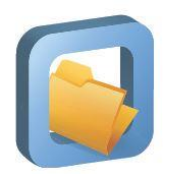

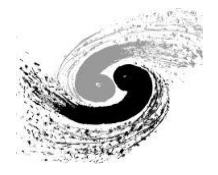

- ❖ Some notable file paths in cvmfs server
- /srv/cvmfs, /srv/cvmfs/<fqrn>, /var/spool/cvmfs can be symlinked to another location before creating the repository

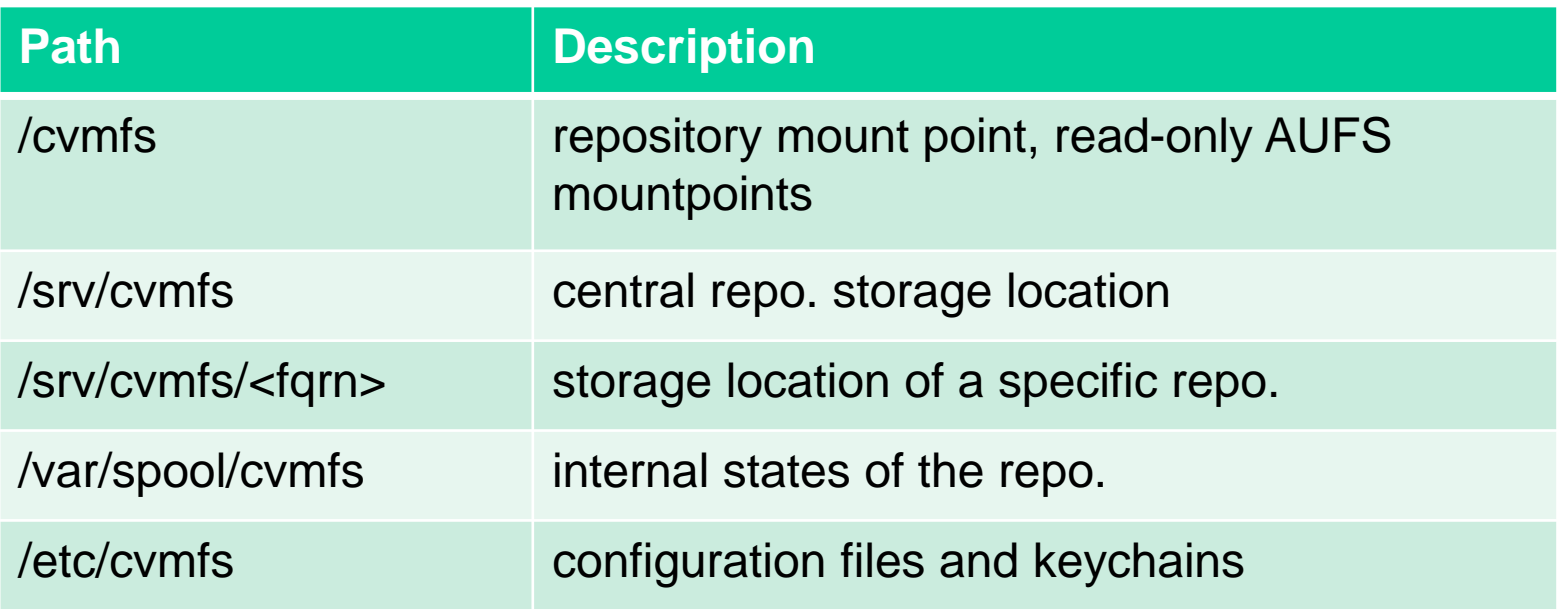

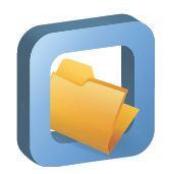

### **Install client**

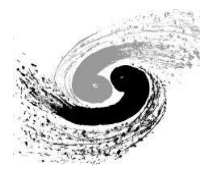

- $\cdot$  Install cvmfs packages:
	- # yum install cvmfs cvmfs-config-default
- create a file /etc/cvmfs/default.local with content: CVMFS\_REPOSITORIES=bes3.ihep.ac.cn CVMFS\_HTTP\_PROXY=DIRECT CVMFS\_CACHE\_BASE=/path/to/your/cache/dir CVMFS\_QUOTA\_LIMIT=10240
- create file /etc/cvmfs/config.d/bes3.ihep.ac.cn with content: CVMFS\_SERVER\_URL=http://your.server/cvmfs/bes3.ihep.ac.cn CVMFS\_PUBLIC\_KEY=/etc/cvmfs/keys/bes3.ihep.ac.cn.pub

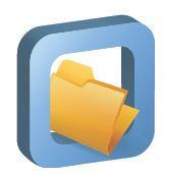

### **Install client**

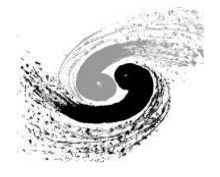

• copy the key in CVMFS server to the same dir in client:

/etc/cvmfs/keys/bes3.ihep.ac.cn.pub

#### **❖ setup**

- # setenforce 0
- # cvmfs\_config setup
- # service autofs restart
- check if it can be mounted
	- # cvmfs\_config probe

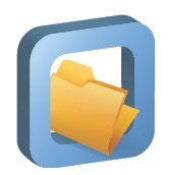

# **Debugging**

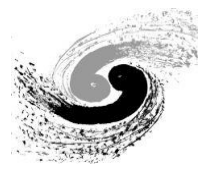

- **↑ Check if misconfiguration exist** 
	- # cvmfs config chksetup
- $\div$  show all the configuration parameters
	- # cvmfs\_config showconfig bes3.ihep.ac.cn
- to exclude autofs/automount as a source of problem, try to mount repo. manually
	- # mkdir /mnt/cvmfs\_test
	- # mount –t cvmfs bes3.ihep.ac.cn /mnt/cvmfs\_test
- to exclude SELinux as a source of problem, disable it by
	- $#$  setenforce  $\theta$

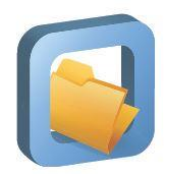

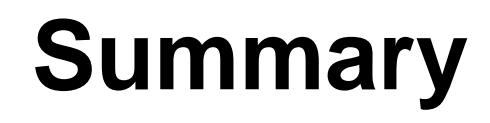

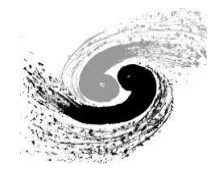

- CVMFS is a good way to distributed HEP software in grid, cloud, and cluster sites over WAN
- ↓ It's a POSIX read-only network filesystem based on FUSE, HTTP, AUFS etc.
- ◆ You can try setting up a server and client on VMs.

# Thank you!